**Monthly Newsletter for Orange County IBM PC Users' Group Members**

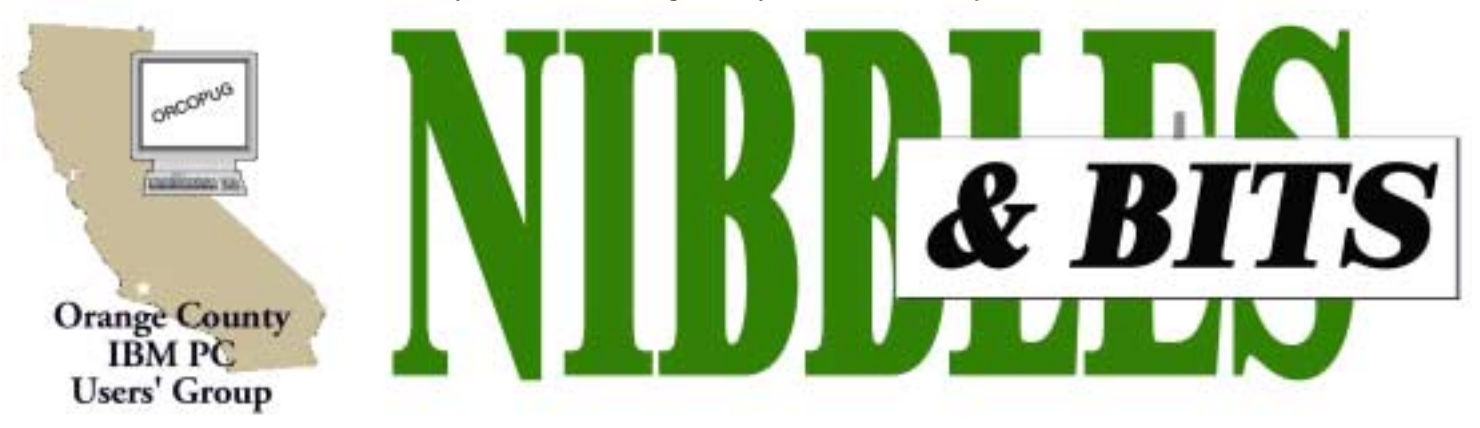

**[Tuesday, October 9, 6:30 p.m. at Sunny Hills Racquet Club, Fullerton — Bring a friend!](#page-11-0)**

#### **OCTOBER MEETING**

## **How to get your top quality images from your printer**

*by Charlie Moore and Linda Gonse*

**Klassic Specialties, supplier of "Quality Inkjet Papers and Films," will be featured in the presentation given by Don Baker at our October 9 meeting.**

Do you want to get super color print quality from an inexpensive color inkiet printer? The manufacturers say you can. The specifications say you can. Don will show you how without busting your budget.

Don is an expert on inkjet color printing. He has been a guest lecturer on this subject on the East and West Coasts, has been consulted by paper manufacturers, and been chased after by dissatisfied inkjet users far and wide.

He got a degree in electronics from Cal State University in Long Beach,

#### **September program is rescheduled**

**Our September program, 4D Web Development Tools, was postponed due to airport closures. Sebastian Frey has been rescheduled for November.**

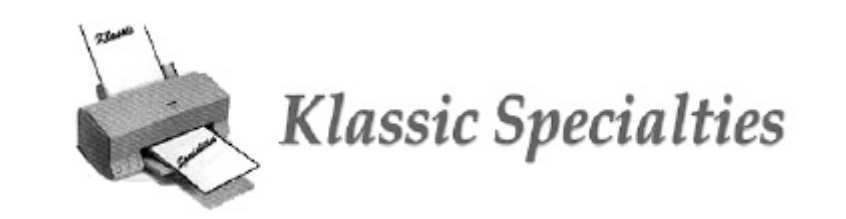

and his MBA from Pepperdine. His first job was "Manufacturing Engineer" at Basic 4, a computer company.

Don has always been fascinated with printers. He has worked on line printers, chain printers, golf ball printers, cylinder printers, band printers, laserjets, bubblejets, inkjets, thermal plotters and pen plotters. His eyes glaze over when he talks about printers.

Klassic Specialties is a Californiabased company, located in Cerritos. Klassic Specialties is dedicated to providing customers with the highest quality of Ink jet media, ink, and related products at the most affordable price possible! The company takes pride in making sure customers are satisfied well after the initial purchase of their products.

A related article called, "Paper, Paper, Paper" by Peter Skye, Southern California OS/2 Users Group, is a very interesting article you can read online

at *http://www.scoug.com/os24u/1998/ scoug805.2.dbaker.html*. And visit Klassic Specialties at *http:// www.klassicspecialties.com.*

Don also will contribute prizes for our raffle. Bring a friend!

#### October 2001 Volume 19, Number 10

- ! **[Letters to the Editor2](#page-1-0)**
- ! **[Member News 3](#page-3-0)–4**
- [Windows Tip 5](#page-4-0)
- ! **[Announcements 6](#page-5-0)**
- [Moving Applications 7](#page-6-0)
- ! **[User Group deals 8](#page-7-0)**
- ! **[New Programs 9](#page-8-0)**
- **[MS Scorecard 10](#page-9-0)**
- ! **[Peripherals 11](#page-10-0)**

*Award Winning* **Newsletter** 

<span id="page-1-0"></span>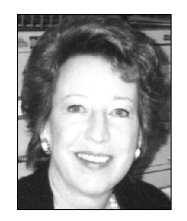

## **Notepad**

*by Linda Gonse [editor@orcopug.org](mailto:editor@orcopug.org)*

Our world seems filled with destroyers. In one month, we've seen two of the worst. The bin Laden terrorists and the Nimda worm.

And, it seems that striking back at the perpetuators in both cases is problematic—if not impossible for Nimda.

Many IT professionals agree that it is "incredibly difficult to clean the (Nimda) worm from an infected system."

Right now, while you're thinking of it, update your virus definitions and run your antivirus program. Then, turn off your shared network drives and folders (if you are networked to another computer). These are only general basics. If your computer is infected, please go to your antivirus maker's website and get further instructions.\*

Although not on the same level as either the terrorists or the worm, there are some Word macro viruses which have been dealt a decisive blow. There are malicious macros that can be masked to evade Word's security alert so they can run automatically without your knowledge. But they can be blocked. Patches for three Word versions are available: Word 97 http://office.microsoft.com/downloads/ 9798/wd97mcrs.aspx, Word 2000 http://office.microsoft .com/downloads/ 2000/wd2kmsec.aspx, Word 2002 http://office.microsoft .com/downloads/ 2002/wrd1001.aspx.

Keep in mind, however, that despite plugging one of Word's more serious security problems, it isn't the only one. Check often for updates, patches, and security tools at http://office.microsoft .com and http://microsoft.com/technet/

security/default.asp.

Don't allow your computer to become an unprotected target of cyberterrorists. Do all you can to protect your computer and data so you won't ever look back and say, "I wish I would have…"

*(\*As we finished preparing this newsletter, a Nimda removal tool finally has been released. A link to it is on our Hot News page at orcopug.org.)*

#### **Letters to the editor**

#### $\blacksquare$  Program rescheduled

Our speaker was stuck in the SF airport, so we spent the meeting showing members how to download the newsletter.

The September program has been rescheduled for November.

#### **Mike Lyons mike@orcopug.org**

#### ■ Announcements

There are a couple of things you might be interested in:

• The new terrorist act bill coming up next October 2 where hackers could get life imprisonment: http://www. securityfocus.com/news/257

• Adobe announces InDesign 2.0 and Illustrator 10.

> **Steve Polyanchek stevepoly@anchek.com**

#### ■ Gene Barlow writes

Dear User Group Member,

PowerQuest Corporation recently announced a new release of their backup product, Drive Image. Version 7 of Drive Image offers the following significant new features:

• Supports Windows XP, Large

Hard Drives (80GB Plus), and More CD-R/W Drives Including PCMCIA Drives • Windows QuickImage Interface • QuickImage Scheduler • Virtual Floppy Editor • Runs 20% Faster.

In addition to these major new features, Drive Image v5 contains many other improvements and corrections, making this release the finest version of Drive Image ever

*page 11* ☞

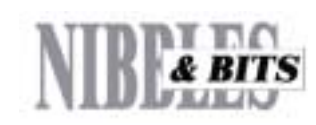

#### Published and distributed to club members by the Orange County IBM PC Users' Group

The opinions expressed herein are the writers. They are not reflective of the Orange County IBM PC Users' Group position, and are not endorsed by inclusion in this newsletter.

Submit items to the newsletter editor at: editor@orcopug.org; or Linda Gonse, 22655 Valley Vista Circle, Wildomar, CA 92595-8334 (909) 245-0291.

#### **Directors**

**President, Mike Lyons** [mike@orcopug.org](mailto:mike@orcopug.org) **Vice President, OPEN Treasurer/Membership/ SYSOP, Charlie Moore** [charlie@orcopug.org](mailto:charlie@orcopug.org) **Editor/Webmaster, Linda Gonse** [linda@orcopug.org](mailto:linda@orcopug.org) **Reviews, Terry Schiele** [terry@orcopug.org](mailto:shgraham@earthlink.net) **Programs, Lothar Loehr** [lothar@orcopug.org](mailto:lothar@orcopug.org) **Membership, Carl Westberg** [carl@orcopug.org](mailto:carl@orcopug.org) **APCUG Rep, Siles Bazerman** [Siles.Bazerman@gte.net](mailto:siles.bazerman@gte.net)

**P.O. Box 716, Brea, CA 92822-0716 (714) 990-0580 [info@orcopug.org](mailto:info@orcopug.org)**

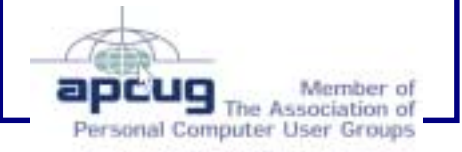

## **13 win raffle prizes at September meeting**

**3M – PostIt Notes**

**Value \$15** Marvin Webster Winner

**Intuit – 2001 Home & Business Value \$59** Art Bullis Not Present Jim Brubacker Not Present David Musser Winner

**MGI – PhotoSuite II Value \$79** Milton Gorham Winner

**Imprise – Cup Value \$5** George Dedic Winner

#### **Microsoft – Encarta 98 CD Value \$29**

Lloyd Boutwell Not Present Randy Bremer Not Present Duane Gifford Winner

#### **PowerQuest — Partition Magic 4 Value \$30** Dale Arnold Not Present

Joe Duffner Not Present Lothar Loehr Winner

#### **Imprise – Cup Value \$5**

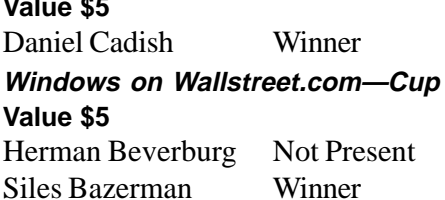

**Imprise – Cup Value \$5** Larry Klees Winner

**Imprise – Cup Value \$5**

Bill La Mont Winner

**Imprise – Cup Value \$5**

Larry Klees Prev. Winner

Sharon Graham Winner

**Computer Bath Value \$5** Larry Joyce Not Present Frank Balazs Not Present Joe Duffner Not Present Bill La Mont Prev. Winner

Carl Westberg Winner

**JBuilder 4 Foundation Value \$10** Lloyd Boutwell Not Present

Siles Bazerman Prev. Winner R. A. Metzger Winner

*Submitted by Mike Lyons*

## **Signs you live in 2001**

 1. You just tried to enter your password on the microwave. 2. You have a list of 15 phone numbers to reach your family of three. 3. You call your son's beeper to let him know it's time to eat. He emails you back from his bedroom, "What's for dinner?"

*Submitted by Ted Wirtz*

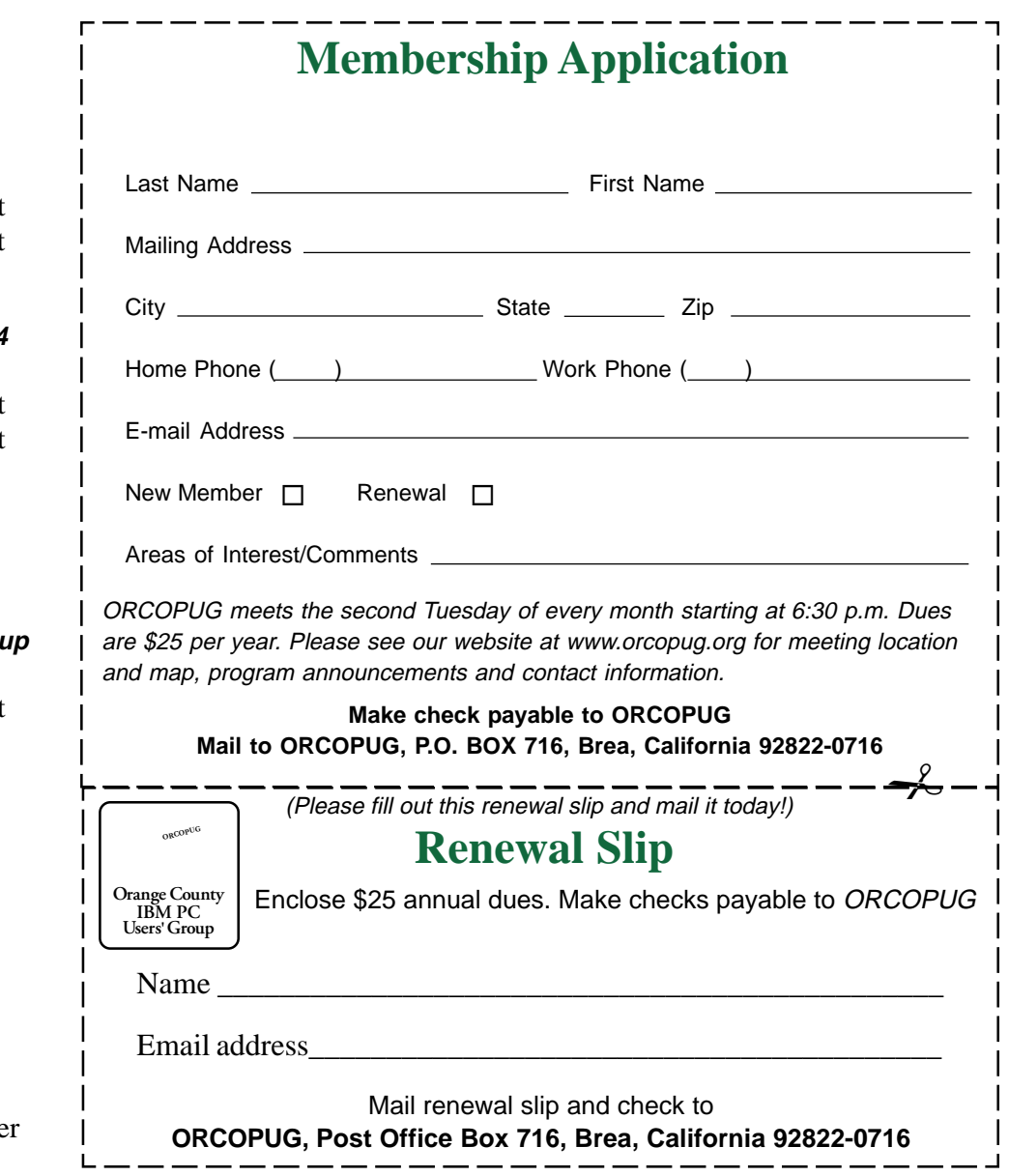

Orange County IBM PC Users' Group October 2001

## <span id="page-3-0"></span>**Members' email directory**

**Arnold, Dale** .................... [darnold33@hotmail.com](mailto:darnold33@hotmail.com) **Balazs, Frank** .......................... [fbalazs@netzero.net](mailto:fbalazs@netzero.net) **Bazerman, Siles** .................... [siles.bazerman@gte.net](mailto:siles.bazerman@gte.net) **Bearss, Gloria** .......................... [glenglo@pacbell.net](mailto:glenglo@pacbell.net) **Black, Ike** ........................... [ikeblack@msn.com](mailto:ikeblack@msn.com) **Boutwell, Lloyd** ............................. [LloydB8@aol.com](mailto:LloydB8@aol.com) **Bullis, Art** ...................... [bullis@worldnet.att.net](mailto:bullis@worldnet.att.net) **Brubaker, Jim** ...................... [info@1homeseller.com](mailto:info@1homeseller.com) **Cadish, Dan** .................... [dbcadish@netscape.net](mailto:dbcadish@netscape.net) **Chenoweth, Bob** ...................... [Chenoweth1@aol.com](mailto:Chenoweth1@aol.com) **Emigh, Glenn** ...............................[glenne@linkline.com](mailto:glenne@linkline.com) **Francis, Joe** ............................... [joefran1@gte.net](mailto:joefran1@gte.net) **Frank, Mervin** ........................... [mfrank3@juno.com](mailto:mfrank3@juno.com) **Gonse, Linda** ............................ [linda@orcopug.org](mailto:linda@orcopug.org) **Gorham, Milton** ..................... [m4gorham@home.com](mailto:m4gorham@home.com) **Graham, Sharon** ....................[shgraham@earthlink.net](http://home.earthlink.net/~shgraham/) **Hedges, Ralph** ............................[rhedges@juno.com](mailto:rhedges@juno.com) **Jackson, Walter** ............................... [wvjaxn@aol.com](mailto:wvjaxn@aol.com) **Kambeitz, Bob** ......................... [rkambeitz@juno.com](mailto:rkambeitz@juno.com)

#### **Members' Web Pages**

**Siles Bazerman—Personal Page** <http://home1.gte.net/reso44a/index.htm> **Gloria Bearss—Great Dane Breeders** <http://www.angelfire.com/ca3/glenglo> <http://www.angelfire.com/ca3/dragonisle> **Jim Brubaker—Discount Real Estate Services for Home Buyers and Sellers** [http://www.1homeseller.com](http://basicbytes.com) **Linda Gonse—PC Instruction, Newsletter and Web Page Design** <http://basicbytes.com> **Sharon Graham—Family Photos** <http://home.earthlink.net/~shgraham/> **David Musser—Consultant** <http://home.att.net/~musserandcompany>

Members, send your URL t[o editor@orcopug.org](mailto:editor@orcopug.org)

#### **Kaump, LeRoy**

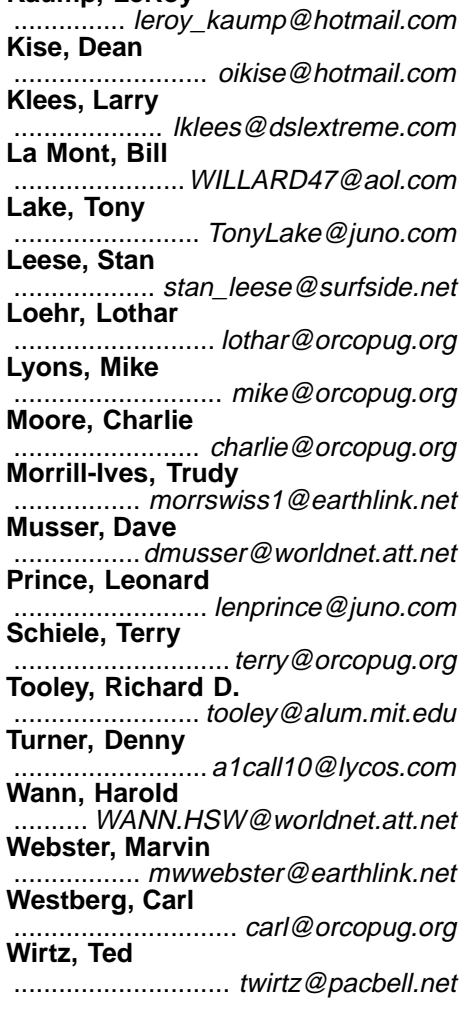

#### **Word warping winners**

The Washington Post's Style Invitational asked readers to take any word from the dictionary, alter it by adding, subtracting, or changing one letter, and supply a new definition. Here are some recent winners:

**Reintarnation:** Coming back to life as a hillbilly.

**Intaxication:** Euphoria at getting a tax refund, which lasts until you realize it was your money to start with. **Giraffiti:** Vandalism spray-painted very, very high.

**Hipatitis:** Terminal coolness.

*Submitted by Kay Gutmann*

#### **Have a snack or dinner at the meeting**

The Courtside Bar and Grill is open only to ORCOPUG members the second Tuesday of every month. Restaurant owner Allen Rahmani allows us to meet in the main dining area free of charge! (This, in turn, is helping us to increase our treasury for our long-hoped-for LCD projector.)

Please show your appreciation for the special meeting facilities we've been given by ordering some delicious items from the menu to enjoy before or during the meeting.

#### **Courtside Bar & Grill Menu**

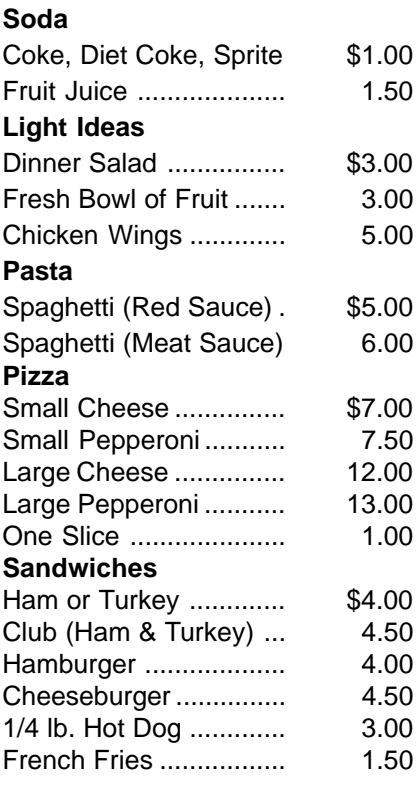

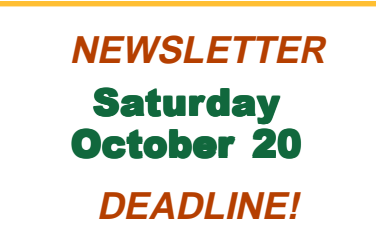

## <span id="page-4-0"></span>**Windows tip**

## **How to convert email into a Word document**

#### *by Tony Lake*

You may already know this Computer Word 97 or Word 2000 tip. I will explain what I do. (Many do not know this computer trick) A person at times may wish to format the e-mail to a full size Microsoft Word Document in order to make a copied text print out in full size to the right margin of the paper.

• In your Internet email, highlight only the part of the e-mail you want to be printed.

• While still highlighted push down with the right mouse key. A dialog box will appear on the monitor screen. Within this dialog box click on Copy. (This will make a copy onto a hidden computer clipboard.)

• Next open up a Microsoft Word Document 1. Paste the text from the e-mail on the hidden clipboard to Microsoft Document 1.

#### **How to do this.**

When Microsoft Document 1 is on your monitor screen, left click where you would normally start to type in a Microsoft Document 1.

• As soon as you see the cursor start to blink in Microsoft Document 1 push down on the right mouse key. A dialog box will appear on your monitor screen. Within this dialog box click on Paste. All the Text from the email highlighted and copied will now be in Microsoft Document 1.

- Next, at the top of the monitor screen at the toolbar, click on the icon Format. An AutoFormat dialog box will appear on the monitor screen.
- Within this Autoformat dialog box click in the small circle where it says "AutoFormat now."
- Next, within this same AutoFormat box, click on OK. The dialog box
- disappears and leaves your Document 1 as a full-page size.
- Click on your Printer Icon at the Tool Bar, for a nice, full -page print out.

Try it out when you need a full size text print out from an e-mail.

## **I double-dog dare ya'!**

I'm sharing this with you because it ended with a "double dog dare" to pass it on. To remember what a "double dog dare" is, read on. And remember that the perfect age is somewhere between old enough to know better and young enough not to care. How many do you remember?

- 1. Candy cigarettes
- 2. Wax coke-shaped bottles with colored sugar water inside.
- 3. Soda pop machines that dispensed glass bottles.
- 4. Coffee shops with tableside juke boxes
- 5. Blackjack, Clove and Teaberry chewing gum

6. Home milk delivery in glass bottles, with cardboard stoppers.

- 7. Party lines.
- 8. Newsreels before the movie.
- 9. P. F. Flyers
- 
- 10. Butch wax

11. Telephone numbers with a word prefix ... (Drexel-5505)

- 12. Peashooters
- 13. Howdy Doody
- 14. 45 RPM Records
- 15. Green Stamps
- 16. Hi-fi's
- 17. Metal ice cube trays—with levers
- 18. Mimeograph paper
- 19. Blue Flash Bulbs
- 20. Beanie and Cecil
- 21. Roller skate keys
- 22. Cork Pop Guns
- 23. Drive-Ins
- 24. Studebakers
- 25. Wash Tub Wringers
- 26. The Fuller Brush Man
- 27. Reel to reel tape recorders
- 28. Tinkertoys
- 29. The Erector Set
- 30. The Fort Apache Playset
- 31. Lincoln Logs

*page 11* ☞

## **Members' Renewal Dates**

**AUGUST 1** Gloria Bearss Nolan Cave Don Faisy Eroy Schoppa **SEPTEMBER 1** Ike Black Mervin Frank Duane Gifford **OCTOBER 1** Siles Bazerman Larry Klees **NOVEMBER 1** Randy Bremer Bob Chenoweth Jose Ramirez **DECEMBER 1** Donald Bickel Jim Brubaker Verla Covey Joe Duffner Trudy Morrill Jerry Patterson Dick Tooley Carl Westberg **JANUARY 2002** Joe Gionet Linda Gonse LeRoy Kaump Leonard Prince Ted Wirtz

#### <span id="page-5-0"></span>**Announcements**

## **Five computer radio programs are regularly scheduled**

*by Stan Leese, ORCOPUG member*

#### **Sundays:**

5-7 a.m.: "The Dark Side of the Internet," KFI, 640 AM 9-12 noon: Jeff Levy, KFI 640 AM 12-2 pm: The Earthlink Internet Show, KRLA, 870 AM

#### **Saturdays:**

7-10 am: The Kim Komando Show, KPLS, 830 AM 10-1 pm: Mark & Mark Computer Show, KABC, 790 AM

## **Products and news briefs**

• Hopefully you've kept up on the latest patches and fixes for your Microsoft products so the Nimda virus/worm did not get a foothold on your system. There's a ton of misinformation going around about this nasty infection which fools Outlook and Outlook Express into running it by masquerading as a wave file. For solid information on Nimda go to the Symantec page: *http:// www.TheNakedPC.com/t/419/tr.cgi?news\_a*

• PowerQuest announces version 7.0 of its popular PartitionMagic dynamic disk partitioning tool. In addition to its standard features of creating, resizing, merging, and converting partitions on your hard drive, version 7 has these new features: supports Windows XP, merge NTFS partitions, large drive support(up to 80 GB), access/partition external USB drives, and undelete a deleted partition from rescue disks. MSRP is \$69.95 and the upgrade price is \$49.95. *http:// www.TheNakedPC.com/t/419/tr.cgi?news1*

• HP announces that it is introducing new PCs loaded with Microsoft Windows XP starting Monday, September 24. HP is also following Gateway's lead in accepting pre-orders for custom systems starting September 21 (with Microsoft's blessing). This is about one month before Microsoft's announced October 25 launch date for Windows XP. *http://www.TheNakedPC.com/t/419/ tr.cgi?news2*

• Ever wonder how many email boxes there are in the world today, or how many there will be in four years? An IDC study shows there were about 505 million in 2000, and predicts there will be 1.2 billion by 2005, which is a compound annual growth rate of 138%. Ready for a few more email statistics? By 2005, IDC expects that the average number of person-to-person emails sent worldwide every day will be 36 billion. By 2003 it is predicted that more than 50% of all email access worldwide will be conducted by a Web browser not a PC-based email client. *http://www.TheNakedPC.com/t/419/tr.cgi?news3*

• Paul Thurrott has an in-depth review of the upcoming Microsoft Windows XP operating system up on the SuperSite for Windows. "Put simply, it's hard for me to not get excited about Windows XP. I've been covering the Windows world for many years, and though this will read like a sound bite from a tired marketing campaign, Windows XP is quite literally the most exciting Microsoft product to come down the pike since Windows 95. In fact, it might be worthwhile to remember what a change Windows 95 was, when compared to the DOS/Windows 3.x world that preceded it, because Windows XP offers the same level of obvious improvement over its predecessors... If you're using Windows today—any version of Windows—you're almost definitely going to want to upgrade (this isn't true of corporate rollouts, however, I'm speaking purely to the individual here). If that means getting a new PC or upgrading your hardware, then I recommend going for it: Hardware is cheap, and the improvements in Windows XP will literally make your life easier and your day-to-day work more productive." *http:// www.TheNakedPC.com/t/419/ tr.cgi?news4*

• As repugnant as it may be, there are scammers who are spamming email boxes with calls for donations for disaster relief in the wake of the recent terrorist attacks. The "relief" that the con artists want you to contribute to is their own pockets. If you want to donate money, make out a check to the Red Cross and give the check **directly** to that organization. Or donate from the Amazon.com or PayPal.com home pages. *http://www.TheNakedPC.com/t/ 419/tr.cgi?news5*

Get more Newsworthy bits on The Naked PC Web site: http:// www.TheNakedPC.com/newsworthy/. Have you come across something newsworthy? Drop us a line: mailto:hottips@TheNakedPC.com

<span id="page-6-0"></span>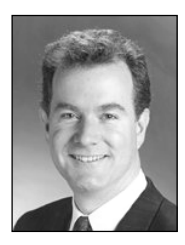

## **The Naked PC**

## **Applications: Here to There — Part 2**

*by T.J. Lee*

In Part 1 I recounted the saga wherein I started out to migrate my working PC's programs and data to a bigger, faster system here in the Underground Labs. I was intrigued by a new product from the V Communications folks who brought us System Commander, it's called PC Upgrade Commander. As I had used and was impressed with System Commander, so I thought PC Upgrade Commander could be the answer we've all been looking for when migrating our "stuff" between PC<sub>s</sub>.

Sure, it's not hard to copy data from one PC to another via a null modem

cable connection, or a network, or using a third party piece of software like LapLink (albeit the latter is a pricey way to go). But moving applications from one system to another is a nightmare ever since the Registry became the sanctum sanatorium for application information. I was also complicating the issue by wanting to move applications from Windows 98SE to Windows 2000, a situation that PC Upgrade Commander is supposed to handle with aplomb.

Before I get into the nitty gritty of my sojourn

into the PC-to-PC transfer netherworld, let me get a mea culpa out of the way. Last issue I mentioned MagicMover, a utility that was part of the indispensable PartitionMagic program (made by PowerQuest). The operative word here being "was." It seems that the powers that be decided to drop MagicMover from PartitionMagic in version 6. Alas, I am still using version 5 and had assumed that something as useful as MagicMover would remain a part of PartitionMagic forever. This is, sadly, not the case. To all of you TNPCers who have been trying to find MagicMover in PartitionMagic version 6 I apologize, it's simply not there.

Fortunately, TNPCer Lewis L. not only set me straight but pointed me to PowerQuest's latest information about MagicMover. According to PowerQuest, "PM6's new Split Partition feature replaces the separate MagicMover utility that was included in earlier versions of PartitionMagic." You can get the scoop here: *http://www.TheNakedPC.com/t/418/tr.cgi?jim1*

Hmmm, having read the PartitionMagic Web site blurb on the Split Partition feature it does not sound much like MagicMover to me. It moves folders and applications between partitions, relies on DriveMapper to update shortcuts and the Registry, and they recommend you not fool with the Program Files folder at all. Given the way my Program Files folder grows I've wanted to relocate it to another drive for some time now.

In any event, we started out trying to move the contents of one PC to another, so did I discuss relocating programs on a single machine in the first place? The

answer is housecleaning. Like cleaning up and organizing your belongings before a move, it makes things easier when you get to your new place.

Remember, the traditional scenario is to start on the new computer with only the operating system and then reinstall all your programs from scratch. This gives you the opportunity to do major housecleaning and reorganization. In fact this is probably the one thing that makes the pain of reinstalling everything manually worthwhile. Note that manually reinstalling is still a viable, sometimes inescapable, method of migrating to a new computer.

But moving applications from one system to another is a nightmare ever since the Registry became the sanctum sanatorium for application information.

> But my wanting to avoid reinstalling all my applications, which necessitates finding all the application disks, CDs, and/or downloaded program files, to say nothing of all the updates, upgrades, service releases, bug fixes, ad infinitum, along with resetting, calibrating, tweaking, and fine-tuning my programs... well, this is what led me to investigate migration software in the first place.

Here's how the migration process is supposed to work: all your applications and data are force-fed to the target computer, and the operating system's Registry is updated so it thinks all the copied applications have been installed on that computer all along and everything is supposed to run peachykeen. That's the theory.

Since everything on the source PC

*page 9* ☞

## <span id="page-7-0"></span>**User group deals**

#### **Partition Magic 7 released, get special upgrade price**

*by Gene Barlow, User Group Relations, (801)796-7370*

PowerQuest Corporation has just released Version 7 of Partition Magic, their most popular product. It includes the following significant new features:

#### **• Support for Windows XP • Partition Hard Drives as Large as 80GB • Access and Partition External USB Drives • Merge NTFS Partitions • Split Partitions Below Root and by Percentage • Undelete a Deleted Partition from Rescue Disks • Launch Windows Defrag Utility from PartitionMagic • Improved PartitionMagic Launch Time**

If you are a user group member and wish to upgrade, you may order Version 7 for only \$35. Here's how: · Access our secure web site at www.ugr.com/order/. 1. Enter your user group name and the special order code of UGPM7. 2. Check the PartitionMagic v7 entry and complete the form and submit it. (There is a \$5 shipping charge, \$10 to Canada.)

#### **Subscribe to computer magazines at special User Group discount prices**

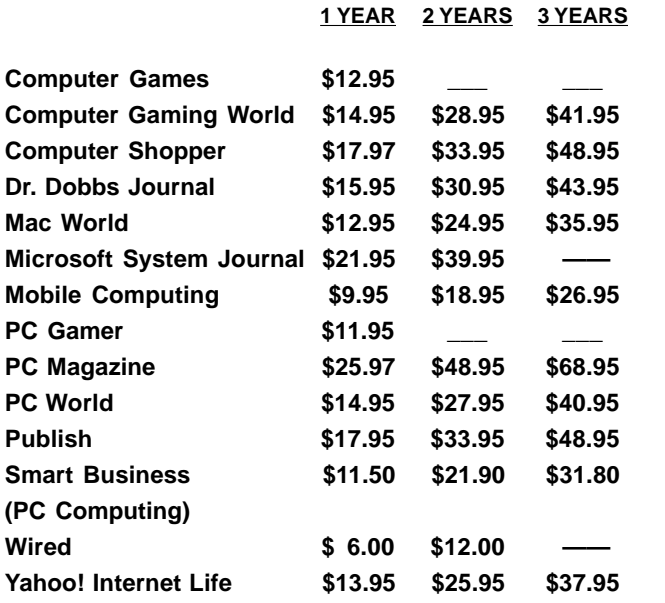

Revised 9/26/2001

These prices are for new subscriptions and renewals. All orders must be accompanied by a check, cash or Money Order. Make payable to Herb Goodman, and mail to: **Herb Goodman, 8295 Sunlake Drive, Boca Raton, FL 33496.** Call or write: 561-488-4465, *[hgoodman@prodigy.net](mailto:hgoodman@prodigy.net.).*

Please allow 10 to 12 weeks for your magazines to start. For renewals you must supply an address label from your present subscription to insure the correct start of your renewal. As an extra service I will mail a renewal notice to every subscriber about 3 months prior to their expiration date.

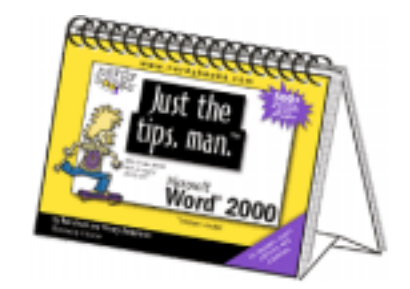

#### **PC USER GROUP MEMBERS**

Here's a special price on our **Just the tips, man™** books just for you:

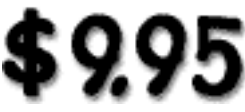

**Plus shipping and handling (That's almost 40% off the retail price of \$15.95) Books will start shipping late-July**.

> **Word 2000 Excel 2000 PowerPoint 2000 Windows Me**

**http://www.nerdybooks.com/ books/usergroups.html**

#### **Giant Computer Swap Meet**

 **8 a.m. to 2 p.m. November 25, 2001 & January 27, 2002**

#### **Free Admission/Parking 100's of Sellers**

**1310 E. Edinger Santa Ana, CA 714- 558-8813 www.acpsuperstore.com**

Swap meet held the last Sunday of the month, every other month.

*Submitted by Tony Lake*

#### <span id="page-8-0"></span>**Applications…**

☞*page 7*

is dumped onto the target PC it pays to do some of your housecleaning \*before\* migrating to the target machine, and that's where a program relocation program comes in handy. Since MagicMover is no longer supplied with PartitionMagic, several TNPCers pointed me to an alternative freeware program called Change of Address (COA). The latest is COA2 version 1.0, written for Ziff Davis by Neil J. Rubenking. *http://www.TheNakedPC.com/t/418/tr.cgi?jim2*

COA2 works as advertised but you should be aware of some important caveats (these are explained in the documentation). COA2 does not actually move a program's folders or files. You have to relocate the program folder yourself then tell COA2 what folder you moved (showing a fully qualified path) and where exactly you moved it (again with a fully qualified path). Then COA2 goes into your Registry and shortcuts and swaps out the location strings to point to the new location. You have to do this one folder at a time so doing any serious housecleaning and reorganizing is a long, tedious chore (albeit much shorter and less tedious than tweaking the Registry and shortcuts manually too).

I had high hopes for PC Upgrade Commander. V Communications staff told me the next version would deal with the issue of copying unneeded drivers from one PC to the other and that they were working on giving the user a way to selectively transfer applications. Sounds sweet. Unfortunately, so far I've been unable to get PC Upgrade Commander to work. Installation was a snap. When I started the application on the target and source PCs they recognized each other over my test network, and the migration process would start properly. But at step 3 of 3 it consistently failed with a message box, "Target is busy. Press Stop." Stop it did, but with no migration accomplished.

Technical support engineers ran through their checklist, "Is hibernation disabled?" (it was) and emailing me sections of the PDF manual (that I already had) so I'd know how to verify NetBEUI and TCP/IP protocols were installed on my computers (even though only TCP/IP is required for migrating across a network). Our email conversations quickly degenerated to gropes like, "Are you using CAT-5/UTP network cables?" and, "Somewhere in the 7 OSI network layer your system is incompatible with PC Upgrade Commander." Tech support came up with perhaps my DSL network card on the source PC was confusing the program. I'll run some tests and let you know how it ultimately works out (or doesn't). I was really dismayed to have problems with a V Communications program but I noticed on the Help About dialog that the copyright to Upgrade Commander is held by another company so V Communications did not develop it themselves.

I did hear from some TNPCers who have tried PC Upgrade Commander. Andrew J. said that after 12 hours of a projected 24 hours to complete the migration, the transfer aborted leaving him high and dry. Dave S. reports that he did a successful migration from Windows 98 to Windows ME over a parallel cable and moved a ton of data and programs with no glitches or problems.

Meanwhile, a number of The Naked PC readers make a strong case for a program called PC Relocator from a company with the unlikely but memorable name of AlohaBob. PC Relocator does not purport to work between disparate operating systems but is supposed to be fast and, according to these readers, works very well.

Next issue I'll conclude with a report on AlohaBob's PC Relocator.

The Naked PC is a free, monthly online newsletter. It's easy to subscribe at www.thenakedpc.com. Or, you can read brief up-to-theminute news items anytime at The Naked PC Web site. Go to http:// www.TheNakedPC. com/newsworthy/.

If you have comments, newsworthly items, or suggestions, email T.J. at tj\_lee@ TheNakedPC.com.

#### **New computer programs introduced!**

#### *by Terry Currier, WINNERS*

**Fonix** makes Speech Recognition programs which require little training. The system uses speech clusters and the software means for concatenating them in desired words and phrases. The software allows for modifications to pitch, emphasis, and pauses that provide correct meaning and context to spoken words and phrases. They just released TimeTalk for the Pocket PC a software utility program that empowers their handhelds to read out the time in a pleasant, human-quality voice. http:// www.fonix.com

**IOGEAR** has created ShareView which allows users to cut hardware costs by connecting a second keyboard, mouse and monitor to an existing computer to create a second fully functional PC. It allows users to share drivers, printers, scanners and software applications. With a single modem, you can have simultaneous Internet surfing. Compatible with Windows 98/ME, it allows up to four users to take advantage of a single computer's

*page 11*☞

<span id="page-9-0"></span>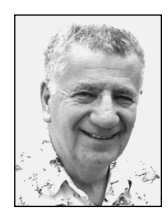

## **Scorecard needed for Microsoft problems**

*by Siles Bazerman*

Well, another month has flown by and it is time for another column. What shall we discuss this time?

Microsoft has released RC2 of Windows XP to about 500,000 people. That is counting only the legitimate recipients, the Beta Testers, MSDN

subscribers and WPP members. That is not counting those who downloaded bootleg copies from a number of

support, although, if you want it, you can download it from either the Microsoft site or Sun's site. Sun is now crying foul because it is not supported. They are afraid that this will mean the end of Java. Be careful what you wish for, you just might get it.

AOL/Time Warner is upset. Microsoft originally planned for Windows XP to have a clean desktop. The only icon on the desktop natively is the Recycle Bin. They recently, for what appears to be political reasons, decided OEMs can put

Who is mad at Microsoft this week? That is, not counting the Department of Justice and the 18 states…

anything they want on the desktop and modify the look. Compaq then entered a deal with AOL to exclusively put the link to AOL on the desktop in return for \$35 per machine sold that way. Microsoft then said "No way. If you put AOL on the desktop then you also MUST put MSN there too." Now AOL

sites. Yes, it is out there. In fact, it was available from these sites one to two days earlier than from the Conxion download site for WPP members. I am sure also that the product activation code has already been cracked. It was for the Betas.

Who is mad at Microsoft this week? That is, not counting the Department of Justice and the 18 states (remember one state has reached a compromise agreement).

Let's start with Sun Microsystems. First, they were upset because Microsoft included a modified Java Virtual machine in Windows 98. It was modified to make it work, but not under Sun's exclusive control. So they did the all-American thing: sue. Microsoft under court pressure withdrew their version and substituted the Sun mandated version. Script error abounded and Sun, very quietly repaired their code using almost the same changes Microsoft did. Now, in Windows XP, Microsoft is not including any Java Virtual Machine

is upset that they can not dictate what is on Microsoft's desktop.

Symantec has released Norton AntiVirus 2002 Beta 3. This trial version will run for 30 days, but can be upgraded to the next beta or full release, whichever comes first. It does work with all the Windows flavors out. If you are using NAV 2001 be sure to update your versions of both Live Update and Sevinst to the newest versions. With both of these patches it will work well with Windows XP.

Windows XP comes with a built-in firewall, or really a half firewall. It will prevent intrusions but will allow programs to call home. The latest versions of Zone Alarm Pro and Tiny firewalls work effectively but require turning off the built-in firewall in Windows XP. The best protection is still a hardware router.

Windows XP will be released for sale on October 25 barring a court injunction. Microsoft has already been pressuring the hardware and software manufacturers to pressure the government agencies to keep hands off. The rationale presented is based on the fear of a downturn in the computer industry if the new OS is not introduced in time for the holiday sales. This will, in turn, create an economic downturn in the country which could lead to a depression. They might even be right.

Siles Bazerman is a member of WINNERS computer group in Garden Grove, and also is a member of ORCOPUG and our APCUG Representative. Write him at [siles.bazerman @gte.net;](mailto:siles.bazerman@gte.net) or call, 714-897-2868 (after 9 a.m.).

> **Interest people you know in joining ORCOPUG! MAIL THIS ISSUE OF NIBBLES & BITS TO A FRIEND!**

## <span id="page-10-0"></span>**Peripherals**

## **Humor from the Internet**

*How to tell if a cat is male…*

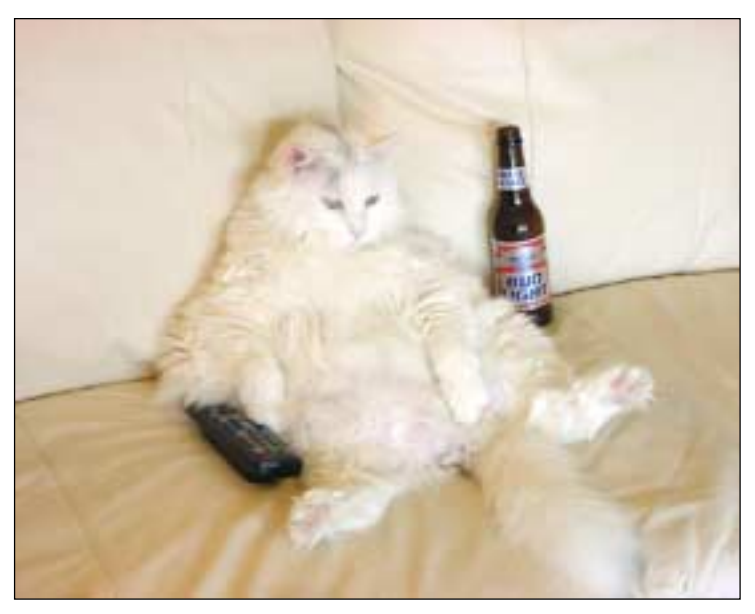

### **Double-dog dare**

☞*page 5*

32. 15 cent McDonald hamburgers 33. 5 cent packs of baseball cards... with that awful pink slab of bubble gum

34. Penny candy

35. Gasoline at 25 cents-a-gallon

#### **A Time When…**

1. Decisions were made by tossing a coin.

 2. Mistakes were corrected by simply exclaiming "do over!"

3. "Race issue" meant arguing about who ran the fastest.

4. Catching the fireflies could happily occupy an entire evening.

5. Taking drugs meant orange-flavored chewable aspirin.

6. The worst thing you could catch from the opposite sex was "cooties." *Submitted by Loren Tuthill*

 If you can remember most or all of these, then you have lived! Pass this on to anyone who may need a break from their "grown up" life…I double dog dare ya!

*Submitted by Dean Kise*

#### **Letters**

☞*page 2*

produced by PowerQuest Corporation.

If you purchased Drive Image from us within the past 2 years we want you to be one of the first to hear about this new release. You may order a copy of this new version for only \$35 by doing the following:

Access our secure web site at www. ugr.com/order/ to submit your order. Enter the name of your user group and the special order code of UGDI5. Check the Drive Image v5 entry and complete the form and submit it.

As soon as you submit the form, we will ship your copy of Drive Image v5 via US Priority Mail. In addition to the cost of the products you order, you will be charged \$5 postage to ship the entire order. (\$10 to Canada) Make sure you get one of the first copies of this new release by submitting your order today.

Thank you for your interest in PowerQuest products.

**Gene Barlow, User Group Relations Barlow@ugr.com**

#### **New programs**

☞*page 9*

resources. ShareView is priced at \$199 MSRP.

**NewTech Infosystems, Inc.** has released CD-Maker 5.0 Professional Edition, a CD-R/RW software that records data, audio and video. It comes bundled with FileCD 2.0, its highperformance packet-writing software. CD-Maker 5.0 supports the "overburn" feature provided in new CD-R/ RW drives. The user can review the audio, before recording, and "condition" it with CD-Maker's pop/ click and hiss filtering features. It is \$70 MSRP. Electronic software download versions are available for \$50. A free trial version is available for download. http://www.ntius.com

#### Newsletter contributors

**Charlie Moore, Dean Kise, Gene Barlow, Herb Goodman, Kay Gutmann, Linda Gonse, Loren Tuthill, Lothar Loehr, Mike Lyons, Siles Bazerman, Stan Leese, Steve Polyanchek, T.J. Lee, Ted Wirtz, Terry Currier, Tony Lake, Will Richardson.**

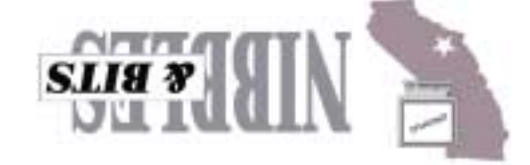

*Computer users helping one another* **Orange County Group ' IBM PC Users** Post Office Box 1779 · Brea, California 92822

**October 9 Tuesday,**  Klassic Specialties! er with Don Bak

**6:30 p.m.** dew buyaaw aas

**on back panel**

# planning future meetings and events.

Club is located on the south (left) side of the street .

**Directions:** From the 91 Freeway, exit at Euclid and go north. Go past Bastanchury and turn west (left) onto Rosecrans. Sunny Hills Racquet

**Reprint Policy:** User groups wishing to reprint unaltered, uncopyrighted material, with credit to the author and Nibbles & Bits, are encouraged to write: [editor@orcopug.org](mailto:editor@orcopug.org). In exchange for your newsletter's name and date of publication, ASCII and image files will be forwarded to you for the desired article(s).

#### **All members are invited to attend the planning meetings!**

1999, 2001

Planning meetings are held the third Thursday of every month at 7 p.m. at Downey Savings & Loan, one block east of Harbor at Bastanchury in Fullerton. All members are invited to attend and participate in

**Visit ORCOPUG's prizewinning website — New! Bulletin board and onsite search engine!** *[www.orcopug.org](http://www.orcopug.org)* SWUG Winner

#### <span id="page-11-0"></span>**Visitors are welcome! Meetings are FREE!**

**The Orange County IBM PC Users' Group regular meeting is scheduled for the second Tuesday of the month at 6:30 p.m. at the Sunny Hills Racquet Club, 1900 Camino Loma, Fullerton, (714) 992- 1300. For more information, call (714) 990-0580, or go to [www.orcopug.org](http://www.orcopug.org).**

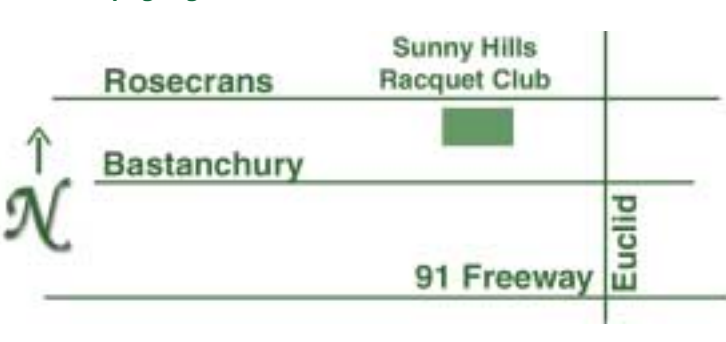